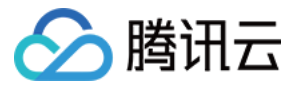

# DDoS 防护 SDK 文档

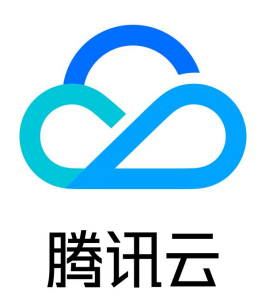

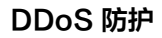

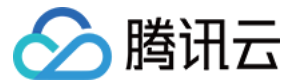

【版权声明】

©2013-2024 腾讯云版权所有

本文档(含所有文字、数据、图片等内容)完整的著作权归腾讯云计算(北京)有限责任公司单独所有,未经腾讯云事先明确书面许可,任何主体不得以任何形式 复制、修改、使用、抄袭、传播本文档全部或部分内容。前述行为构成对腾讯云著作权的侵犯,腾讯云将依法采取措施追究法律责任。

【商标声明】

### △腾讯云

及其它腾讯云服务相关的商标均为腾讯云计算(北京)有限责任公司及其关联公司所有。本文档涉及的第三方主体的商标,依法由权利人所有。未经腾讯云及有关 权利人书面许可,任何主体不得以任何方式对前述商标进行使用、复制、修改、传播、抄录等行为,否则将构成对腾讯云及有关权利人商标权的侵犯,腾讯云将依 法采取措施追究法律责任。

【服务声明】

本文档意在向您介绍腾讯云全部或部分产品、服务的当时的相关概况,部分产品、服务的内容可能不时有所调整。 您所购买的腾讯云产品、服务的种类、服务标准等应由您与腾讯云之间的商业合同约定,除非双方另有约定,否则,腾讯云对本文档内容不做任何明示或默示的承 诺或保证。

【联系我们】

我们致力于为您提供个性化的售前购买咨询服务,及相应的技术售后服务,任何问题请联系 4009100100或95716。

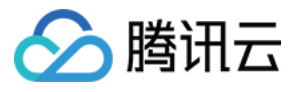

### 文档目录

[SDK 文档](#page-3-0) [水印 SDK](#page-3-1) [水印 SDK 个人信息保护规则](#page-9-0)

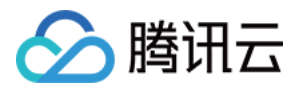

## <span id="page-3-1"></span><span id="page-3-0"></span>SDK 文档 水印 SDK

最近更新时间:2023-07-21 09:44:33

本文将为您介绍如何接入水印 SDK,本文主要包括 Android、iOS 和 Windows 三个版本的接入指南。

### SDK 准备

下载相关 [Demo 及 SDK](https://main.qcloudimg.com/raw/5066e0eda60b0e00c9e78e0acfa7ec55/%E6%B0%B4%E5%8D%B0SDK.zip)。

#### Android 接入

#### 预备工作

- 接入 SDK 需要完成以下步骤:
	- 1.1 根据运行平台选择相应的 so 文件,将 so 文件和 jar 文件拷贝到工程目录下并添加依赖。
	- 1.2 调用 SDK 接口函数,生成水印信息。
- 1.3 发送报文时, 将20字节水印信息放在消息体前面。
- SDK 文件包含 so 文件和 jar 文件,目录结构如下:

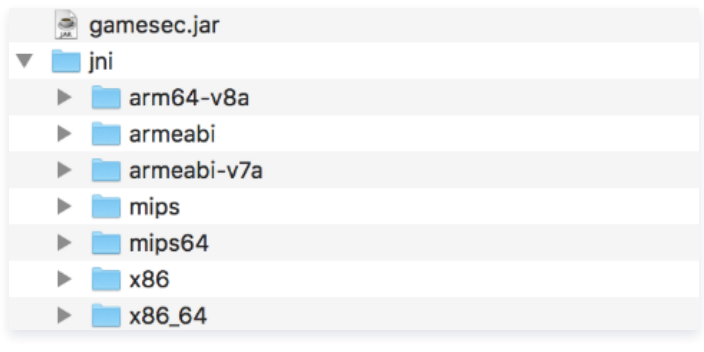

- SDK API 说明:
	- 程序包: com.gamesec
	- 类: Mark
- 接口说明:

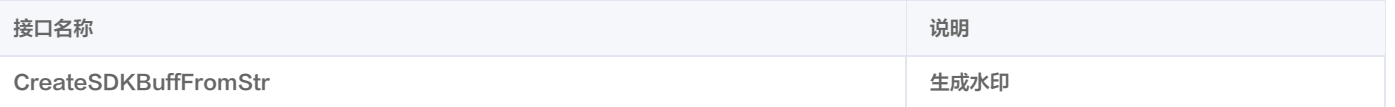

#### 接入步骤(Android Studio)

1. 将 sdk/android 文件夹下的内容拷贝到工程目录的 libs 文件夹下:

```
\triangleright \blacksquare build
\overline{\mathbf{v}} I libs
             \blacktriangleright \blacksquare jni
             \blacktriangleright || gamesec.jar
```
2. 修改项目的 build.gradle 文件,设置 jni 文件目录,添加 jar 依赖:

```
android 
{
 sourceSets 
{
\blacksquare and \blacksquare and \blacksquare jniLibs.srcDirs = 'libs/jni' // 设置 jni 目录
[]
 dependencies 
{
implementation files('libs/gamesec.jar')                                   // 添加依赖
             }
      \lambda
```
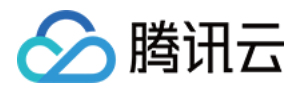

3. Eclipse 接入方法类似,不需要配置 build.gradle 文件。

#### 接口调用

1. 导入程序包。

import com.gamesec.\* ;

2. 实例化 Mark 对象。

Mark mark  $=$  new Mark();

3. 调用 CreateSDKBuffFromStr 生成水印。

byte [] CreateSDKBuffFromStr (String pSDKinfo, String buffer, String uDesIp, int uDesPort)

#### 参数说明:

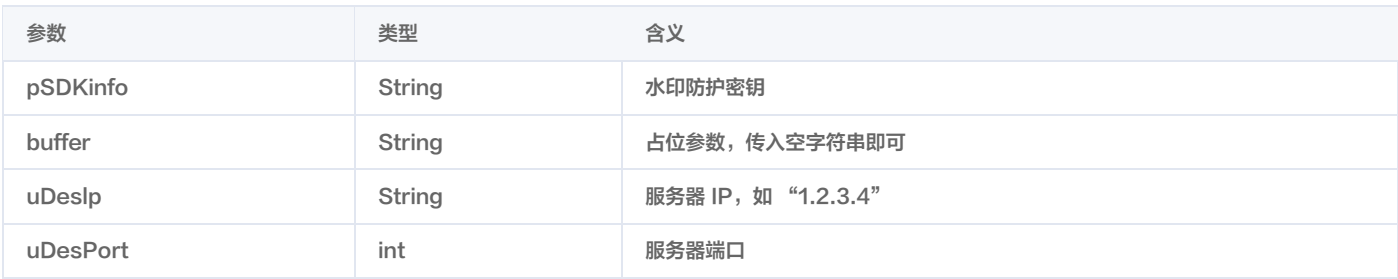

#### 返回值:

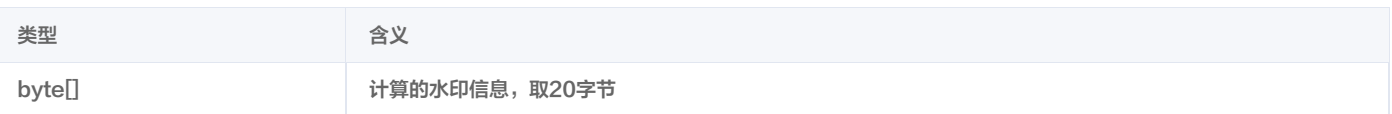

#### 调用示例:

```
String pSDKinfo = "566c2dea9420eb37-b6c8-566c2dea9420eb3710525135e8485e80806a2f9c"
;
String uDesIp = "115.159.147.198"
;
int uDesPort = 8899;
byte[] bytes = mark.CreateSDKBuffFromStr(pSDKinfo, "", uDesIp, uDesPort);
```
#### 4. 添加水印信息到消息体。代码示例如下:

Socket  $s = new Sockets(uDesign, uDesPort);$ OutputStream out = s.getOutputStream ();  $PrintWriter$  output  $=$  new PrintWriter(out, true); // 先传入水印信息 output.print(bytes); output.println("msg msg msg"); BufferedReader input = new BufferedReader(new InputStreamReader(s.getInputStream())); String msg = input.readLine (); s.close ();

#### iOS 接入

#### 预备工作

接入 SDK 需要完成以下步骤:

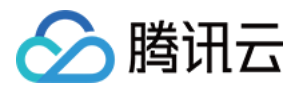

- 1.1 将 SDK 文件拷贝到工程目录,Swift 工程需要添加桥文件。
- 1.2 调用 SDK 接口函数,生成水印信息。
- 1.3 发送报文时, 将 20 字节水印信息放在消息体前面。
- SDK 文件包含 a 文件和 h 文件,目录结构如下:

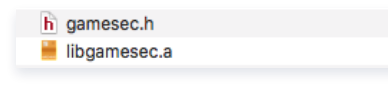

接口说明:

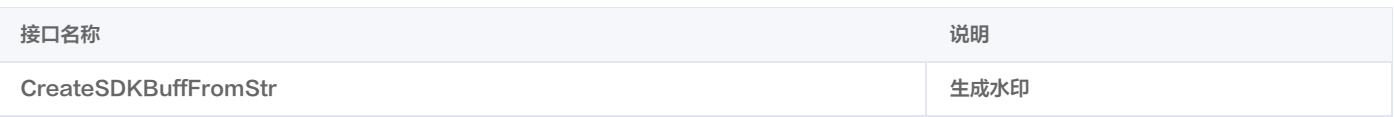

#### 接入步骤(Xcode)

1. 将 sdk/ios 文件夹下的内容拷贝到工程目录:

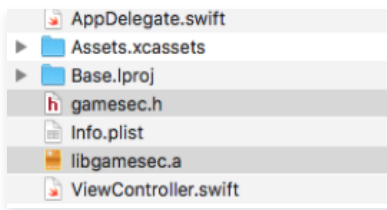

2. 将 SDK 文件添加到 Xcode。右键工程名,单击 "Add Files to"。

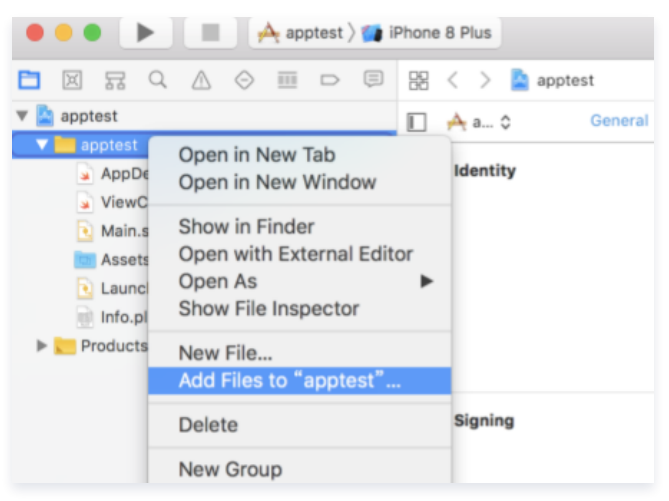

3. 在对话框中勾选 "Create folder references", 选中 SDK 的两个文件, 单击 Add。

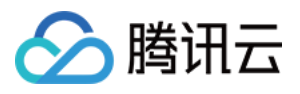

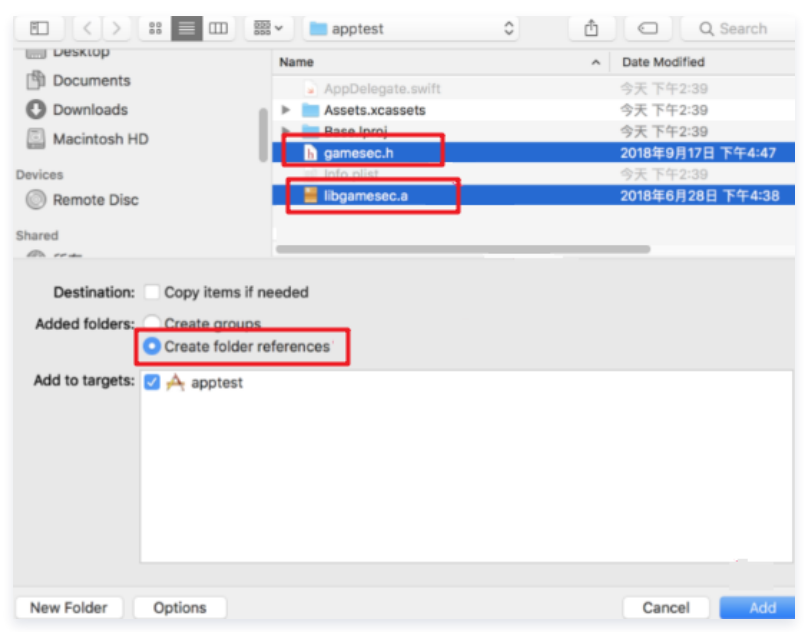

4. 左键工程名,选择 General,将 a 文件添加到 "Linked Framews and Libraries":

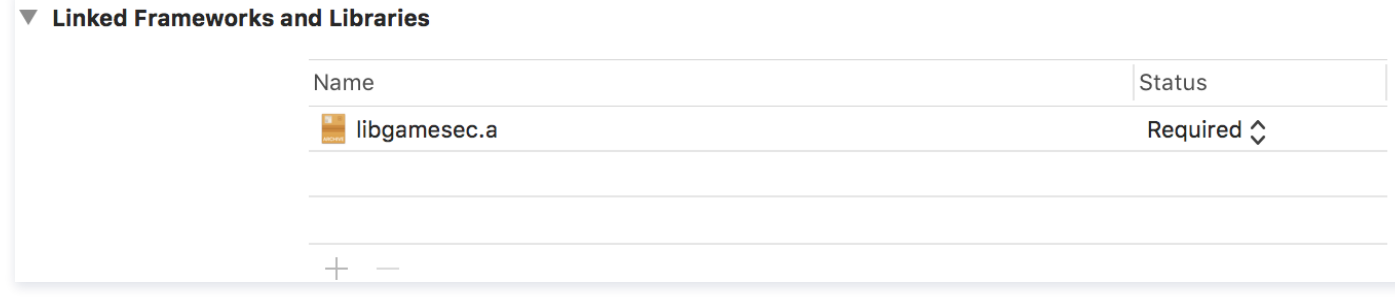

5. 如果是 Swift 项目,需要创建桥文件,Object-C 项目可以跳过此步骤。创建一个 Header File,命名为 bridge.h。并在文件中添加以下代码:

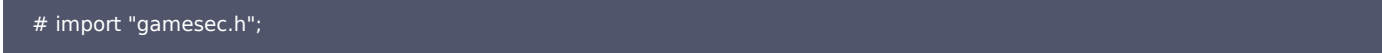

6. 左键工程名,选择 Build Settings,将 bridge.h 添加到 Object-C Bridging Header 中:

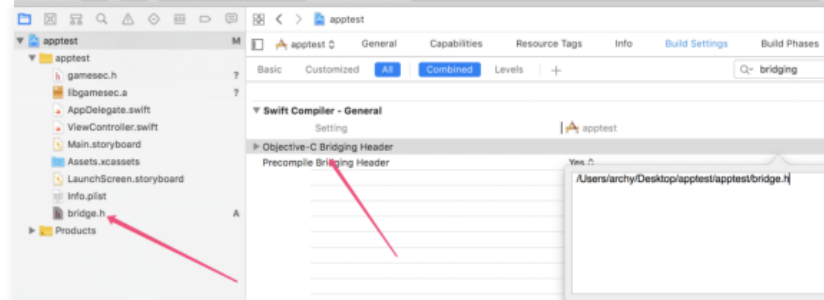

#### 接口调用

1. Swift 项目可以直接调用生成水印函数,Object-C 项目需要在使用的文件里面添加头文件:

2. 调用 CreateSDKBuffFromStr 生成水印。

uint32 t CreateSDKBuffFromStr(char \*pSDKinfo, uint8 t \*buffer, char\* uDstlp, uint16 tuDstPort);

参数说明:

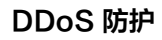

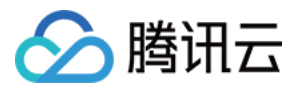

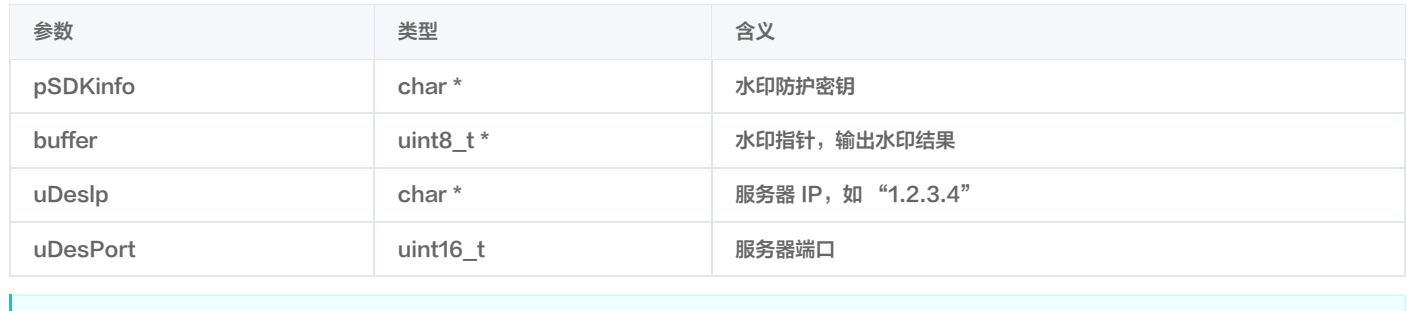

注意:

水印结果保存在参数 buffer 中,取20字节。

3. 调用示例。

```
 Swift 调用:
let pSDKinfo = UnsafeMutablePointer < Int8 > (mutating: ( "566c2dea9420eb37-b6c8-566c2dea9420eb3710525135e8485e80806a2f9c"
as NSString).utf8String);
var buffer = UnsafeMutablePointer<UInt8>.allocate(capacity: 20);
\blacksquare let uDstIp = UnsafeMutablePointer<Int8>(mutating: (
"115.159.147.198" as NSString).utf8String);
\blacksquare : \blacksquare let uDstport = UInt16.init("8899")!;
CreateSDKBuffFromStr(pSDKinfo, buffer, uDstlp, uDstport);
\sim \sim 20 \{ \sim 40 \sim 20 \{\blacksquare : \blacksquare : \blacksquare . Iet \mathsf{b} = (\mathsf{buffer}+\mathsf{i}).\mathsf{pointee}; // 水印信息在前20字节,注意这里输出的是 uint8
p and p and p and p and p (b) \left(\mathsf{b}\right) (b) \left(\mathsf{b}\right)Object-C 调用:
 char *pSDKinfo = "566c2dea9420eb37-b6c8-566c2dea9420eb3710525135e8485e80806a2f9c"
;
\blacksquare \blacksquare uint8_t buffer[20];
\blacksquare char *uDstIp = "115.159.147.198";
uint16\_t uDstPort = 8899;
CreateSDKBuffFromStr(pSDKinfo, buffer, uDstlp, uDstPort);
for(int i=0;i<20;i++)<br>{
             // 水印信息在前20字节
NSLog(\mathcal{Q}^{\shortparallel}\%d^{\shortparallel},\,(\text{int8\_t})buffer[i]);
```
3. 发送报文前,添加 20 字节水印信息到消息体前面。

#### Windows 接入

#### 预备工作

SDK 为 gamesec.dll 文件,有一个生成水印的函数:

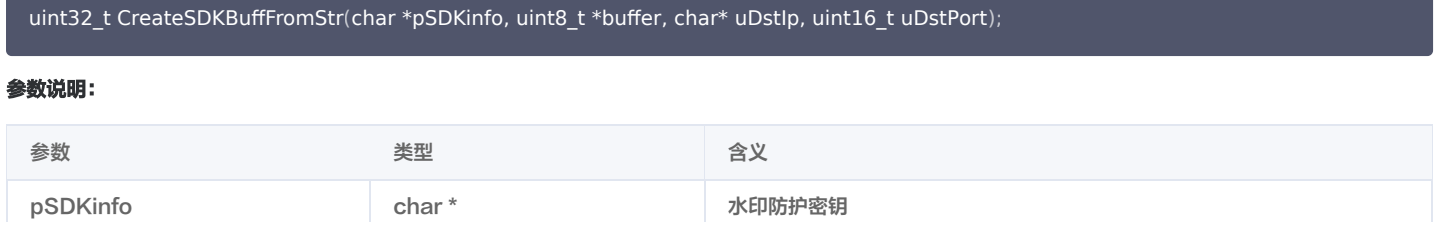

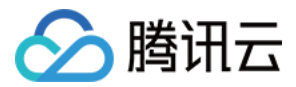

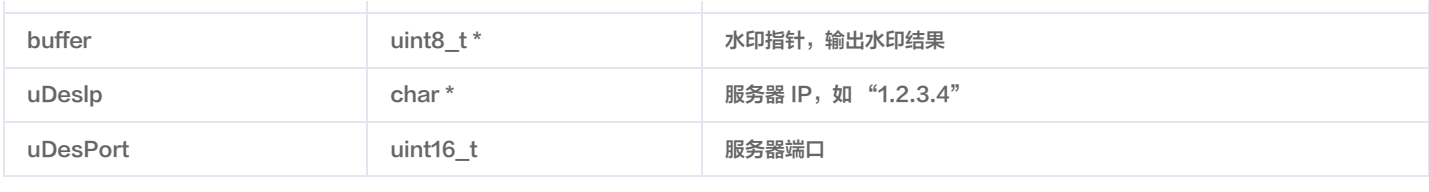

注意:

水印结果保存在参数 buffer 中,取20字节。

#### 接口调用

在使用水印函数时,需先导入 dll 文件,可以使用 LoadLibrary 函数 (需要添加 Windows.h ):

#### // 定义函数指针

typedef int(\*FUNC)(char \*, uint8\_t \*, char\*, uint16\_t); // 设置 dll 路径  $HINSTANCE Hint = ::LoadLibrary(L"E:\Sdk\gamma)$  amesec.dll"); FUNC CreateSDKBuffFromStr =  $(FUNC)GetProcAddress(Hint, "CreateSDKBuffFromStr");$ 

#### 完整调用示例:

#### // 保存水印

uint8 t buffer[BUFFER\_SIZE]; memset(buffer, 0, BUFFER SIZE);

int UDP TEST PORT  $= 8899$ ;

```
const char * CONST_UDP_SERVER_IP = "115.159.147.198";
char * UDP_SERVER_IP = new char[strlen(CONST_UDP_SERVER_IP)];
strcpy(UDP_SERVER_IP, CONST_UDP_SERVER_IP);
```
const char \* CONST\_pSDKinfo = "566c2dea9420eb37-b6c8-566c2dea9420eb3710525135e8485e80806a2f9c" ; char  $*$  pSDKinfo = new char[strlen(CONST\_pSDKinfo)]; strcpy(pSDKinfo, CONST\_pSDKinfo);

```
 // 调用10次
for (int i = 0; i < 5; i++) {
CreateSDKBuffFromStr(pSDKinfo, buffer, (char *)UDP_SERVER_IP, UDP_TEST_PORT);
```

```
for (int i = 0; i <= 20; i++)<br>{
    // 水印在前20字节
print("%d", (int8_t)buffer[i]);\mathsf{printf}(\text{``\smallsetminus n\smallsetminus n''});
```
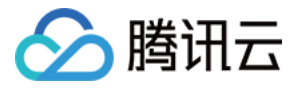

### <span id="page-9-0"></span>水印 SDK 个人信息保护规则

最近更新时间:2023-07-21 09:44:33

#### 引言

DDoS 防护——水印 SDK(以下简称"SDK 产品")由腾讯云计算(北京)有限责任公司(以下简称"我们")开发, 公司注册地为北京市海淀区知春路49号3层西 部309。

#### 我们在此特别声明:

- 1. 本 SDK 产品功能的实现将不需要收集、获取、传输、分享或者使用终端用户的任何个人信息。
- 2. 我们不会因为开发者适配、集成和装载本 SDK 产品而向其提供、传输或共享任何的个人信息。
- 3. 如果开发者因提供其产品或服务而需要处理终端用户的个人信息, 由开发者独自承担相应的法律责任。
- 4. 请终端用户注意, 在开发者将本 SDK 产品适配、集成或装载到开发者产品或服务前, 我们已经要求相关开发者仔细阅读我们在官网公示的相关服务协议、本规 则及开发者合规指南(或具有同样性质的相关法律文件), 并已经要求开发者依据开发者的产品收集使用个人信息的情况进行合规自查。
- 5. 如果我们更新、改进或修改了本 SDK 产品, 并因此导致我们需要处理终端用户的个人信息的, 我们将会依据适用法律的要求对本规则进行修订, 并将修订后的 内容及时告知开发者和终端用户, 我们将要求开发者适时更新其隐私政策,并以弹框形式通知终端用户并且获得其同意。
- 6. 对于本规则的任何内容存在疑问的, 可以通过如下的方式与我们取得联系:
	- (1) 通过 https://kf.qq.com/ 与我们联系进行在线咨询。
	- (2) 发送邮件至: Dataprivacy@tencent.com 。
	- (3) 邮寄信件至:中国广东省深圳市南山区海天二路33号腾讯滨海大厦,数据隐私保护部(收),邮编:518054。